## **ZOOM: Tutoriel n° 10**

# **Utiliser un fond virtuel**

*Pour soutenir l'enseignement à distance et hybride à l'UNIGE*

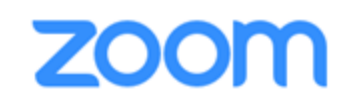

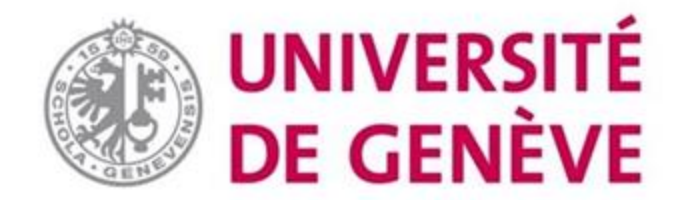

## **Dans ce tutoriel, vous verrez :**

• **Comment mettre en place une image apparaissant derrière vous lorsque vous enseignez ou participez à une réunion sur Zoom.**

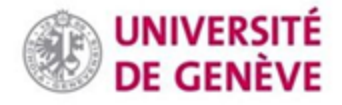

#### **Étape 1 : mise en place**

**En cours de réunion, utilisez la barre d'outils en bas de l'écran.**

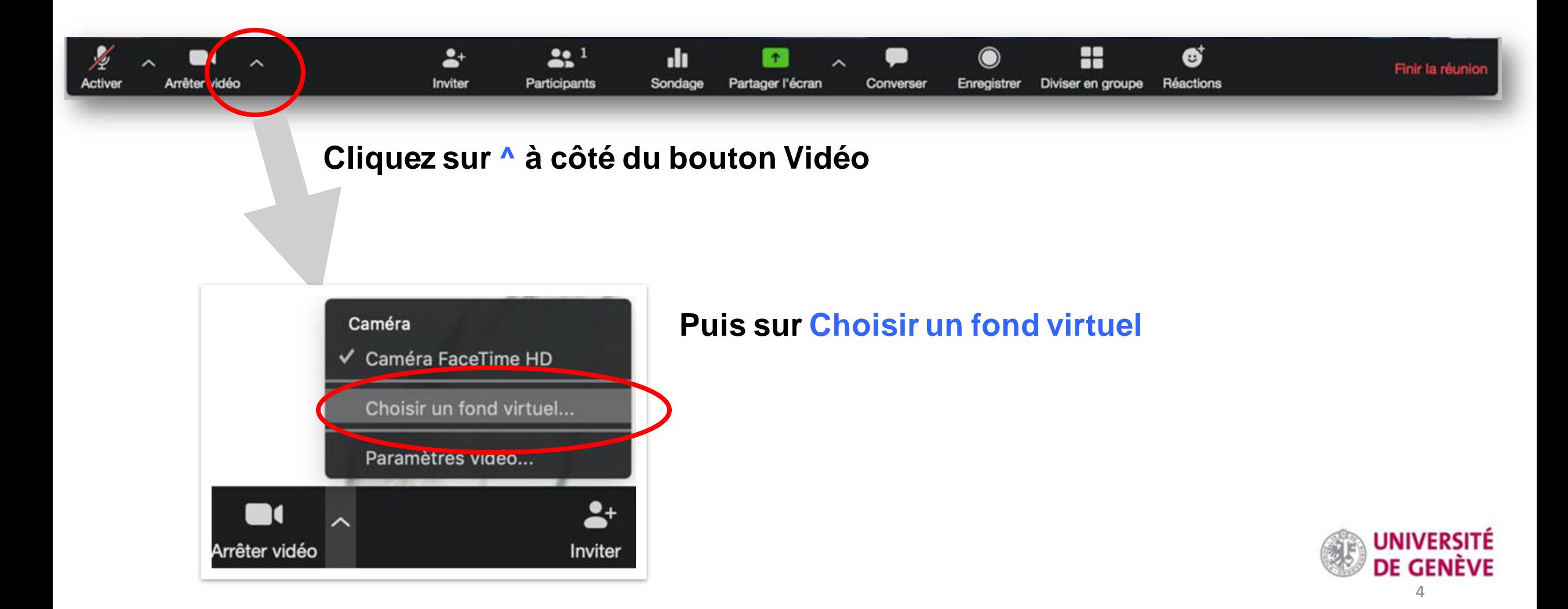

#### **Étape 2 : choix**

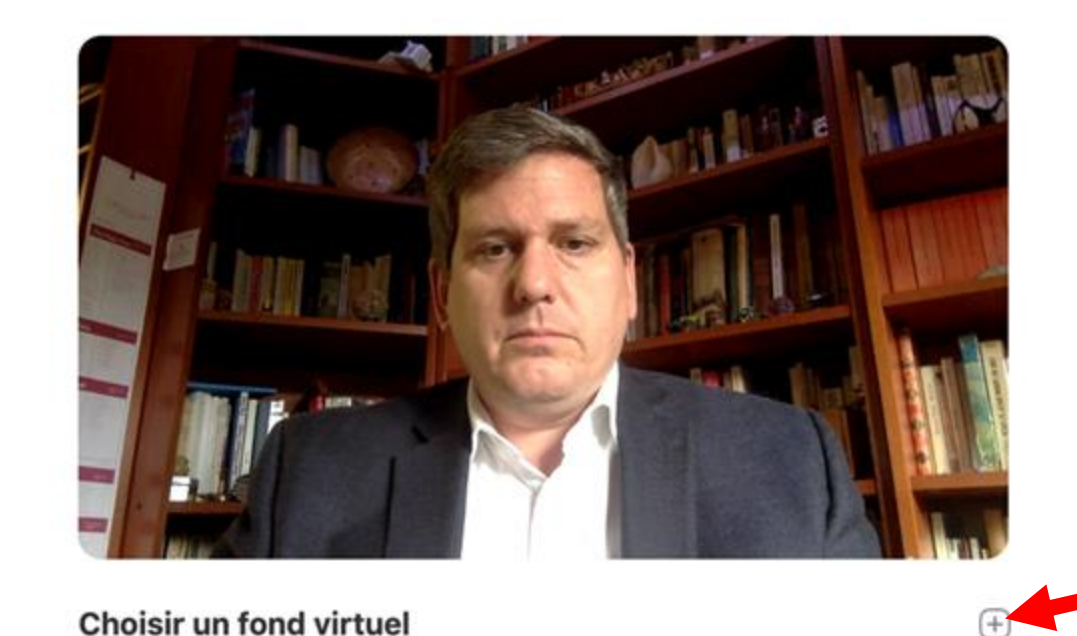

#### **Vous pouvez en ajouter une en cliquant sur**

**+**

**Choisissez une image d'arrière plan parmi celles proposées.**

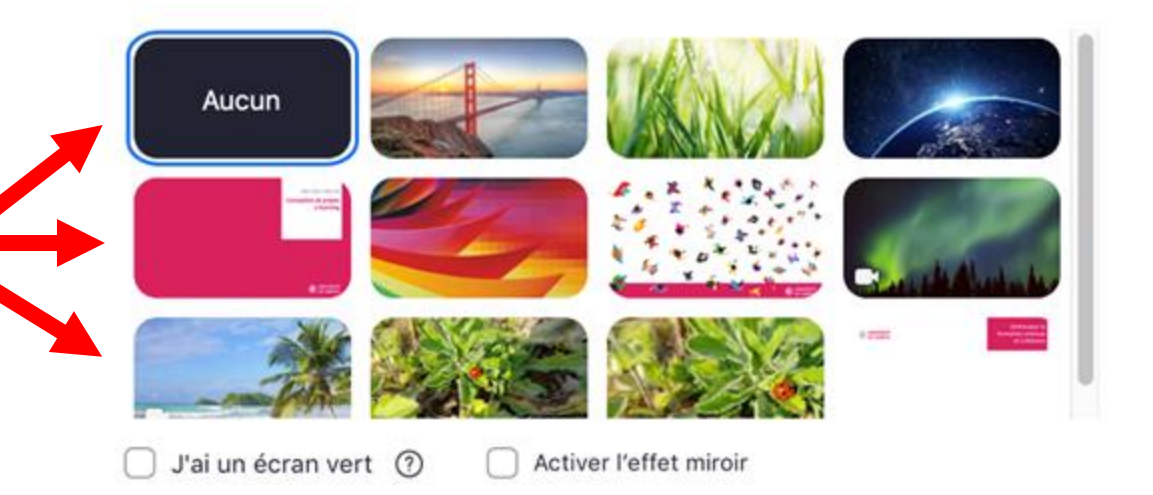

#### **Un fond UNIGE est disponible [ici](https://drive.google.com/open?id=1j8P7AHVyiRehlIN8jmC66-vnPVCC5Tfo)**

## **Étape 3 : recommandations**

**L'image sera d'autant meilleure si votre visage est éclairé uniformément, de la gauche comme de la droite.**

**Nettoyez l'objectif de votre caméra. Cela améliorera la netteté de l'image.**

**Si vous portez une couleur claire, choisissez un fond contrasté.**

**Un fond vert (nappe, drap…) sera mieux reconnu par le logiciel et évitera les problèmes graphiques.**

**Essayez de placer votre ordinateur en hauteur pour apparaître en contre-plongée.**

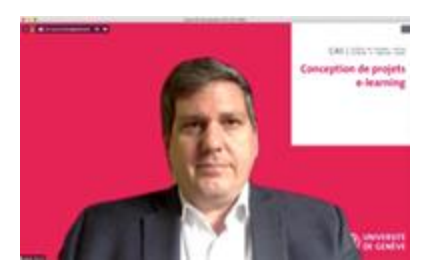

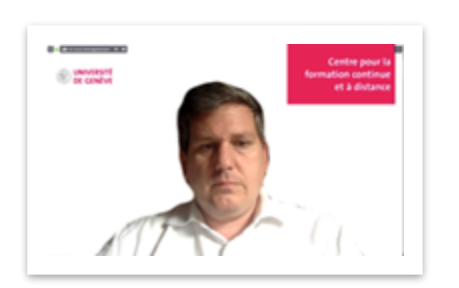

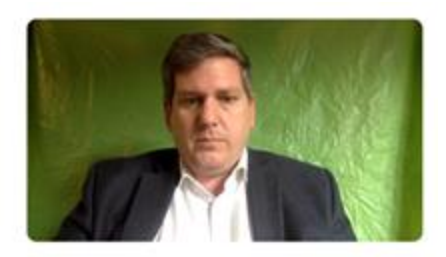

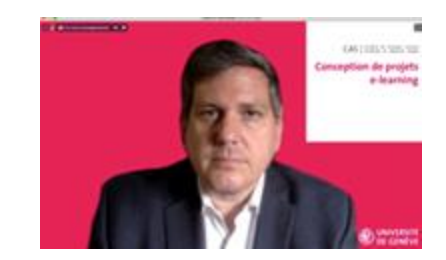